# Quali byte vengono conteggiati dall'IP per la coda CoS ATM?  $\overline{\phantom{a}}$

## Sommario

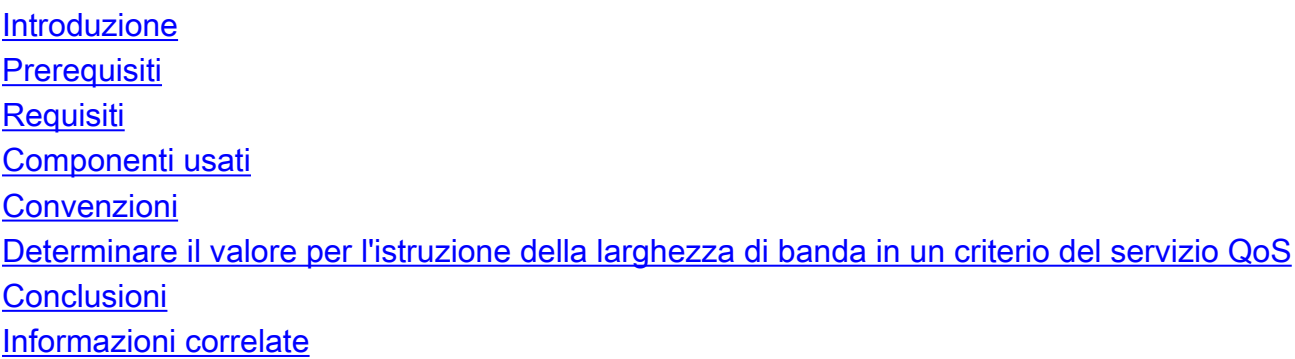

## <span id="page-0-0"></span>Introduzione

Questo documento offre informazioni per determinare quali byte vengono conteggiati dalla coda IP nella modalità di trasferimento asincrono (ATM).

## <span id="page-0-1"></span>**Prerequisiti**

### <span id="page-0-2"></span>**Requisiti**

Nessun requisito specifico previsto per questo documento.

### <span id="page-0-3"></span>Componenti usati

Il documento può essere consultato per tutte le versioni software o hardware.

### <span id="page-0-4"></span>**Convenzioni**

Per ulteriori informazioni sulle convenzioni usate, consultare il documento [Cisco sulle convenzioni](//www.cisco.com/en/US/tech/tk801/tk36/technologies_tech_note09186a0080121ac5.shtml) [nei suggerimenti tecnici.](//www.cisco.com/en/US/tech/tk801/tk36/technologies_tech_note09186a0080121ac5.shtml)

### <span id="page-0-5"></span>Determinare il valore per l'istruzione della larghezza di banda in un criterio del servizio QoS

D. Devo determinare il valore per l'istruzione della larghezza di banda nella mia politica del servizio QoS. Come viene misurato questo valore sui PVC ATM? Conta tutti i 53 byte delle celle ATM?

R. I comandi di larghezza di banda e priorità configurati in una policy del servizio per abilitare, rispettivamente, CBWFQ (Class-Based Weighted Fair Queueing) e LLQ (Low Latency Queueing), utilizzano un valore kbps che conteggia gli stessi byte di sovraccarico contati dall'output del comando show interface. In particolare, il sistema di coda di layer 3 conta quanto segue:

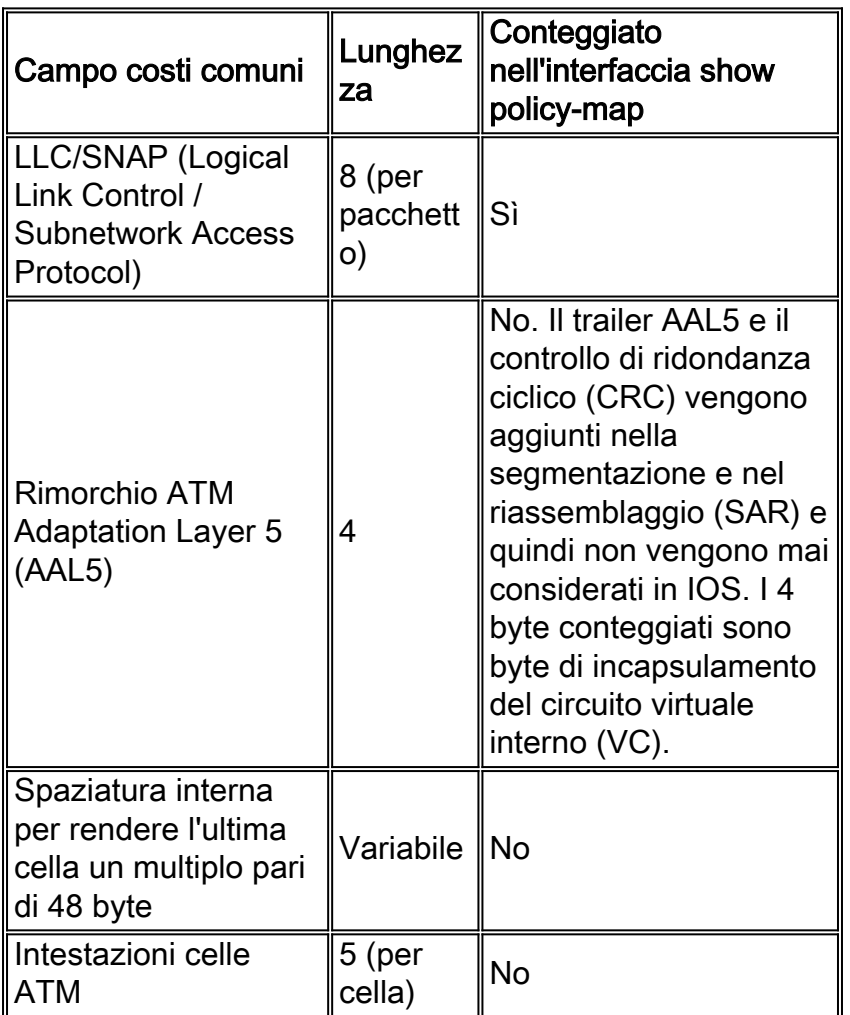

Questa sezione illustra come usare i contatori nell'output del comando show policy-map interface per determinare i byte di sovraccarico conteggiati dal sistema di coda di layer 3.

In genere, i dispositivi Cisco usano le seguenti definizioni di byte AAL5PDU e di byte di celle ATM:

#### $\cdot$  ATM cell byte = Arrotondamento (aal5 pdu/48)\*53

### $\bullet$  aal5\_pdu\_byte = dimensioni\_ip + snap(8)+aal5\_ovh(8) = dimensioni\_etere - 2

In questo test, vengono trasmessi 50 pacchetti al secondo (pps) di payload IP da 60 byte al PVC 0/3, configurato per l'incapsulamento AAL5SNAP:

```
r1#show policy-map interface
   ATM5/0.33: VC 0/33 -
    Service-policy output: llq (1265)
      Class-map: p5 (match-all) (1267/4)
         14349 packets, 1033128 bytes
         30 second offered rate 28000 bps, drop rate 0 bps
        Match: ip precedence 5 (1271)
        Weighted Fair Queueing
          Strict Priority
          Output Queue: Conversation 136
```

```
 Bandwidth 40 (kbps) Burst 1000 (Bytes)
 (pkts matched/bytes matched) 0/0
 (total drops/bytes drops) 0/0
```
#### 1033128 byte / 14349 pacchetti = 72 byte per pacchetto

#### 8 (intestazione SNAP) + 60 payload IP + 4 (primi 4 byte di sequenza AAL5) = 72

Dopo il test, il comando show policy-map int visualizza 14349 pacchetti e 1033128 byte. Questi valori contano il numero di pacchetti che corrispondono ai criteri della classe. Il valore ping corrispondente/byte corrispondente aumenta solo quando il VC è congestionato o quando il pacchetto è a commutazione di contesto. Tutti i pacchetti a commutazione di contesto vengono inviati al motore di coda di layer 3.

Confermare che il comando show interface atm conteggi lo stesso sovraccarico di byte. Questo test prevede l'invio di cinque ping di 100 byte:

7500-1#**ping 192.168.66.70** Type escape sequence to abort. Sending 5, 100-byte ICMP Echos to 192.168.66.70, timeout is 2 seconds: !!!!! Success rate is 100 percent  $(5/5)$ , round-trip min/avg/max =  $1/1/4$  ms 7500-1#

L'output del comando show interface atm visualizza cinque pacchetti di input e 540 byte. I 40 byte aggiuntivi al di sopra dei 500 byte di payload IP derivano da quanto segue:

- 40 byte / 5 pacchetti = sovraccarico di 8 byte per pacchetto
- 8 byte di intestazione LLC/SNAP

```
7500-b#show interface atm 4/1/0
ATM4/1/0 is up, line protocol is up
  Hardware is cyBus ATM
   Internet address is 192.168.66.70/30
  MTU 4470 bytes, sub MTU 4470, BW 155520 Kbit, DLY 80 usec,
  rely 255/255, load 1/255
  NSAP address: BC.CDEF01234567890ABCDEF012.345678901334.13
   Encapsulation ATM, loopback not set, keepalive not supported
   Encapsulation(s): AAL5, PVC mode
   2048 maximum active VCs, 1024 VCs per VP, 1 current VCCs
   VC idle disconnect time: 300 seconds
   Last input 00:00:03, output 00:00:03, output hang never
   Last clearing of "show interface" counters 00:00:21
   Queueing strategy: fifo
   Output queue 0/40, 0 drops; input queue 0/75, 0 drops
   5 minute input rate 0 bits/sec, 1 packets/sec
   5 minute output rate 0 bits/sec, 0 packets/sec
      5 packets input, 560 bytes, 0 no buffer
      Received 0 broadcasts, 0 runts, 0 giants, 0 throttles
      0 input errors, 0 CRC, 0 frame, 0 overrun, 0 ignored, 0 abort
      5 packets output, 560 bytes, 0 underruns
      0 output errors, 0 collisions, 0 interface resets
      0 output buffer failures, 0 output buffers swapped out
```
Questo è un test fatto su un'interfaccia Ethernet, che invia 100 pacchetti da 74 byte:

 Dest Addr: 0050.73d1.6938, Source Addr: 0010.2feb.b854 Protocol: 0x0800

IP Version: 0x4, HdrLen: 0x5, TOS: 0x00 Length: 60, ID: 0x0000, Flags-Offset: 0x0000 TTL: 60, Protocol: 1 (ICMP), Checksum: 0x74B8 (OK) Source: 0.0.0.0, Dest: 5.5.5.5

```
ICMP Type: 0, Code: 0 (Echo Reply)
      Checksum: 0x0EFF (OK)
      Identifier: 0000, Sequence: 0000
Echo Data:
```
0 : 0001 0203 0405 0607 0809 0A0B 0C0D 0E0F 1011 1213 .................... 20 : 1415 1617 1819 1A1B 1C1D 1E1F

Sia il comando show policy-map interface che il comando show interface ethernet contano 740 byte.

```
few#show policy-map interface ethernet 2/2
 Ethernet2/2
  Service-policy output: a-test
     Class-map: icmp (match-all)
      10 packets, 740 bytes
few#show interface ethernet 2/2
      10 packets output, 740 bytes, 0 underruns(0/0/0)
```
#### 60 Payload IP + 2 \* 6 (indirizzo MAC di origine e destinazione) + 2 (tipo di protocollo) = 74

Da questo calcolo, è possibile notare che il CRC Ethernet non è incluso negli output del comando show interface o show policy-map. È importante sottolineare che entrambi i valori sono coerenti indipendentemente dal fatto che il CRC sia incluso o meno.

Infine, di seguito vengono riportati i byte conteggiati su un'interfaccia seriale che utilizza l'incapsulamento HDLC (Data Link Control) di alto livello. In questo test, vengono trasmessi cinque pacchetti da 100 byte:

```
r3#show policy interface
  Serial4/2:0
    Service-policy output: test
       Class-map: icmp (match-all)
         5 packets, 520 bytes
```
Di seguito sono riportate le definizioni dei frame Cisco HDLC:

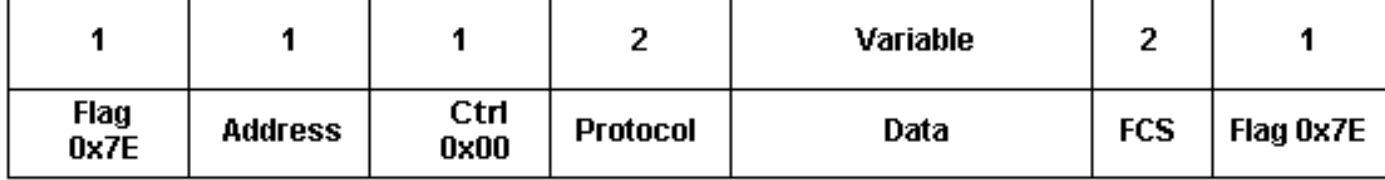

- $\bullet$  flag inizio o fine del frame = 0x7E
- indirizzo—campo tipo frame:0x0F—Frame unicast0x80—Broadcast Frame0x40 Cornice imbottita0x20—Frame compresso
- protocol Tipo Ethernet dei dati incapsulati, ad esempio 0x0800 per IP

L'output del comando show policy interface per il test seriale visualizza 520 byte. I quattro byte

aggiuntivi per frame non includono i flag del frame iniziale e finale. I byte includono invece i campi indirizzo, controllo e protocollo. È importante notare che i byte non includono la sequenza di controllo del frame (FCS).

## <span id="page-4-0"></span>**Conclusioni**

Èimportante capire che c'è una differenza nel numero di ottetti contati dal sistema di coda di layer 3 e nel numero di ottetti che vengono effettivamente usati da un pacchetto una volta raggiunto lo strato fisico. La larghezza di banda effettiva utilizzata da un pacchetto da 64 byte è molto più ampia su un'interfaccia ATM che su un'interfaccia Ethernet. In particolare, CBWFQ e LLQ non tengono conto di questi due gruppi di costi comuni specifici di ATM:

- Spaziatura interna (Padding) Rende l'ultima cella di un pacchetto un multiplo pari di 48 byte. Questa spaziatura interna viene aggiunta dal SAR quando il pacchetto raggiunge il livello ATM.
- Intestazione cella ATM da 5 byte

In altre parole, CBWFQ e LLQ stimano 64 byte a 64 byte, ma il pacchetto in realtà occupa 106 byte e usa due celle a livello ATM e fisico. Su tutte le interfacce sono presenti anche flag e un CRC, ma non sono inclusi dal sistema di coda di layer 3.

L'ID bug Cisco [CSCdt85156](//www.cisco.com/cgi-bin/Support/Bugtool/onebug.pl?bugid=CISCO%20BUG%20ID%20CSCdt85156) (solo utenti [registrati\)](//tools.cisco.com/RPF/register/register.do) è una richiesta di funzionalità per contare il CRC. Sostiene che tutti i costi fissi e prevedibili del layer 2, come un CRC, dovrebbero essere inclusi nella dichiarazione di priorità per rendere questa configurazione il più accurata e vicina possibile a ciò che effettivamente viene consumato da un flusso quando colpisce il cavo fisico.

## <span id="page-4-1"></span>Informazioni correlate

- [Voice Over IP Utilizzo della larghezza di banda per chiamata](//www.cisco.com/en/US/tech/tk652/tk698/technologies_tech_note09186a0080094ae2.shtml?referring_site=bodynav)
- [Accodamento a bassa latenza](//www.cisco.com/en/US/docs/ios/12_0t/12_0t7/feature/guide/pqcbwfq.html?referring_site=bodynav)
- [Risorse ATM \(Asynchronous Transfer Mode\)](//www.cisco.com/en/US/tech/tk39/tsd_technology_support_category_home.html?referring_site=bodynav)
- [Supporto dei prodotti LAN](//www.cisco.com/en/US/products/hw/switches/tsd_products_support_category_home.html?referring_site=bodynav)
- Documentazione e supporto tecnico Cisco Systems